# 第11章 入札締切<br>(一般競争入札)

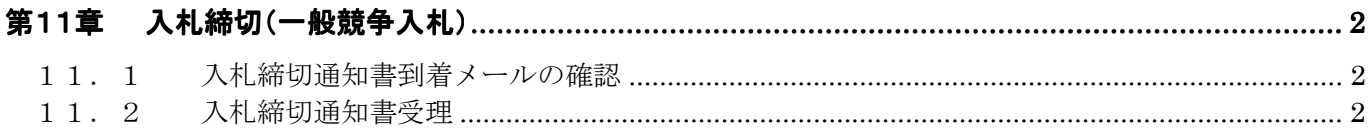

## 第11章 入札締切(一般競争入札)

#### 11.1 入札締切通知書到着メールの確認

発注者から入札締切通知書到着のお知らせメールが送信されます。

メールは連絡先メールアドレスに対して送信されます。

受注者は任意のメールソフトを利用して送信されたメールを受信できます。

メールより、締め切られた案件の調達案件番号、調達案件名、入札締切通知書発行日時を確認できま す。

### 11.2 入札締切通知書受理 入札締切通知書受理

入札書の受付締切日時が来ると、システムより自動的に「入札締切通知書」が発行され、「通知書」欄 の「入札/見積締切」欄に『入札締切通知書表示』ボタンが表示されます。

(1) 「案件検索」画面より、検索条件を設定し、1「入札状況一覧」ボタンをクリックします。

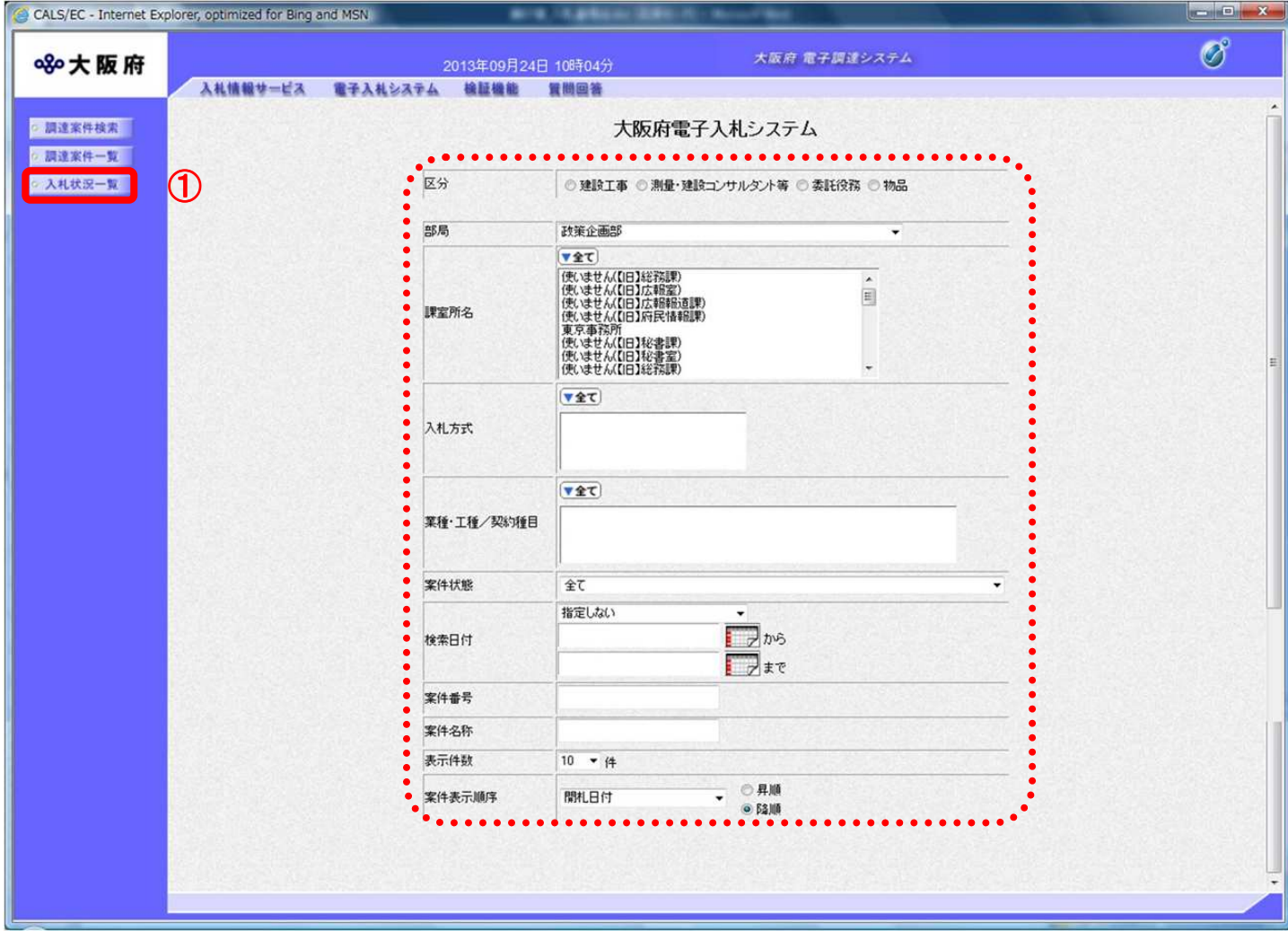

(2) 「入札状況一覧」画面が表示されます。「入札/見積締切」欄の②『入札締切通知書表示』ボタンを クリックします。

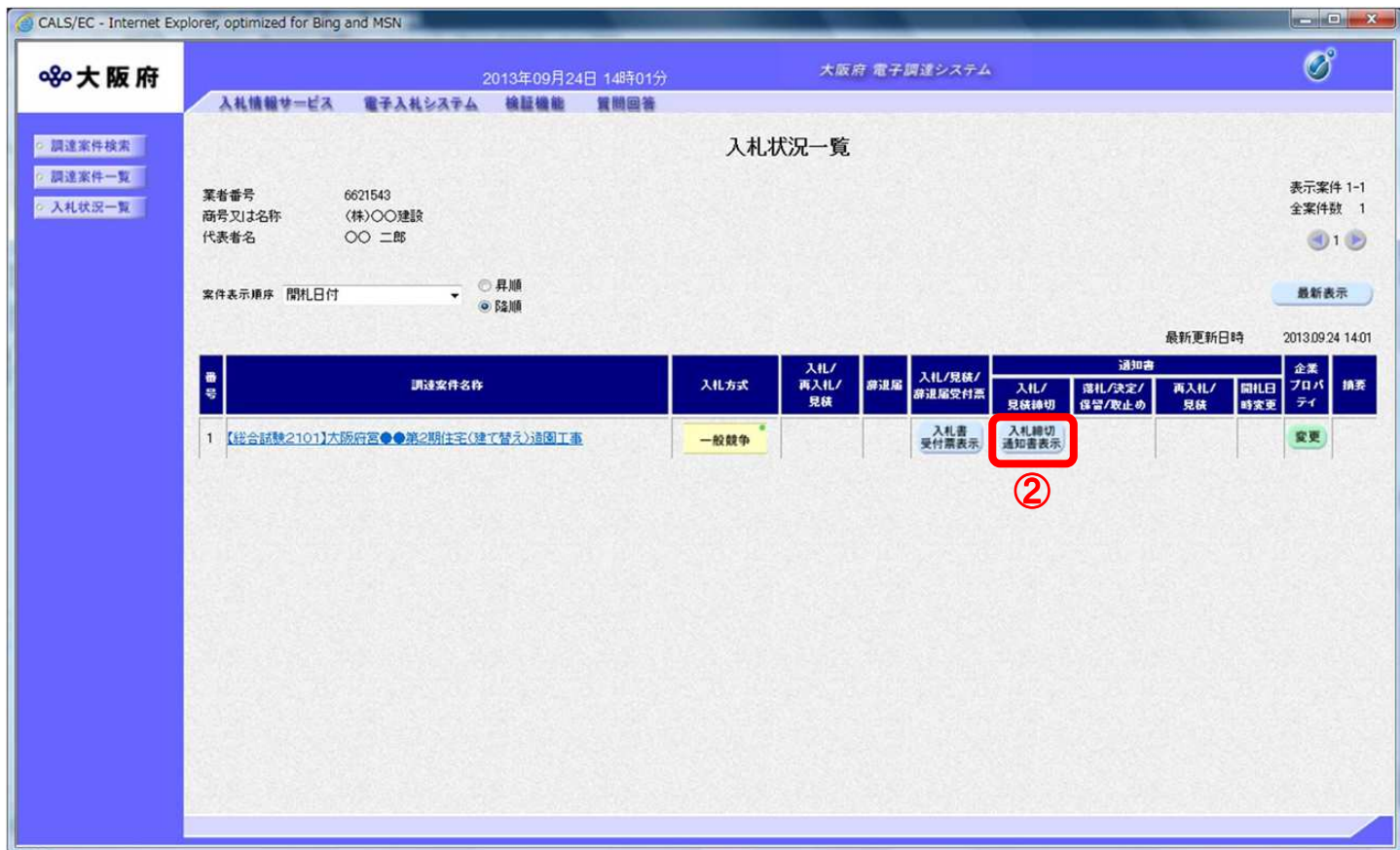

# (3) 「入札締切通知書」画面が表示されます。③『印刷』ボタンをクリックします。

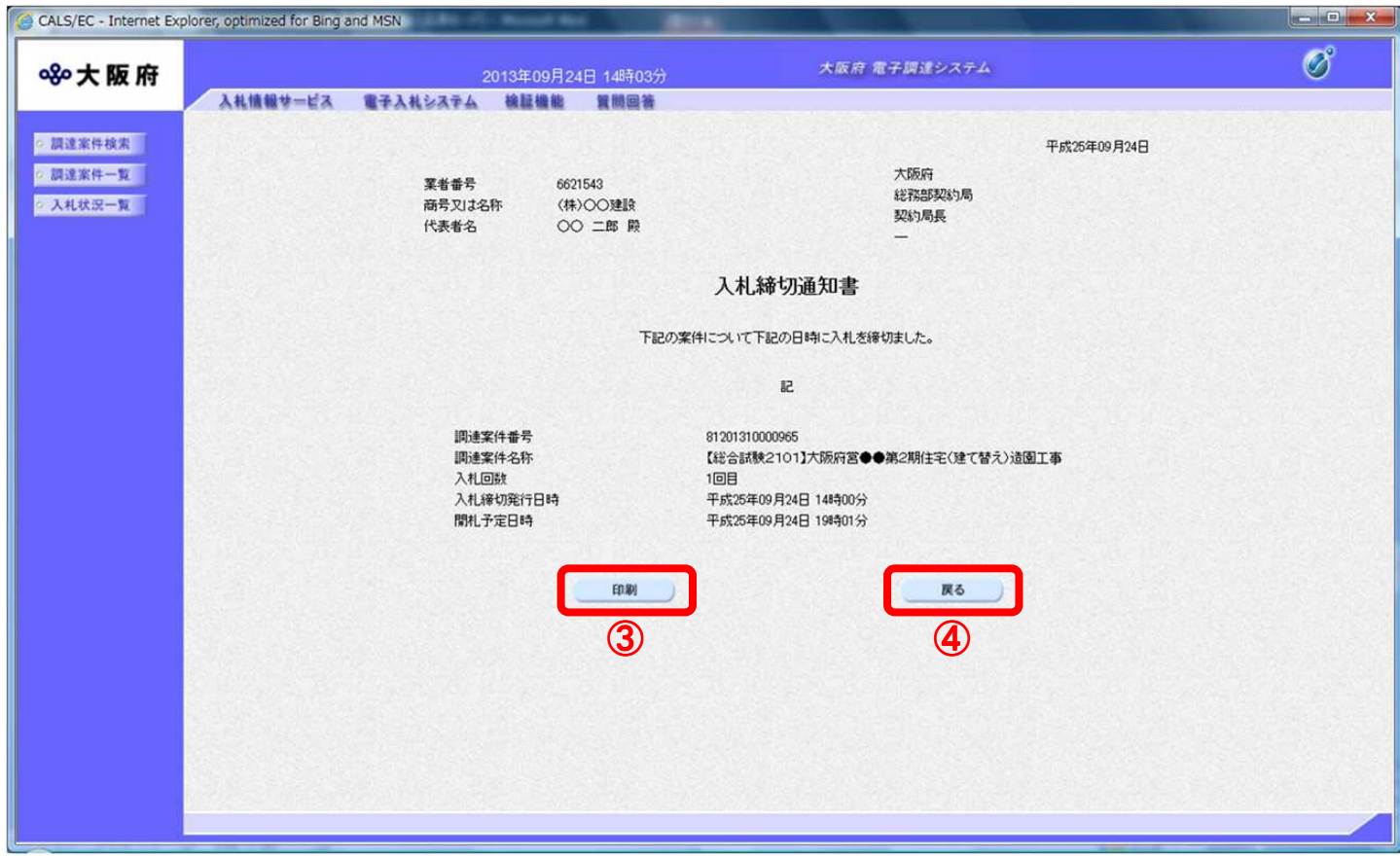

(4) 「入札締切通知書」の印刷イメージが別ウィンドウにて表示されます。ブラウザの5 『印刷』ボタ ンをクリックします。

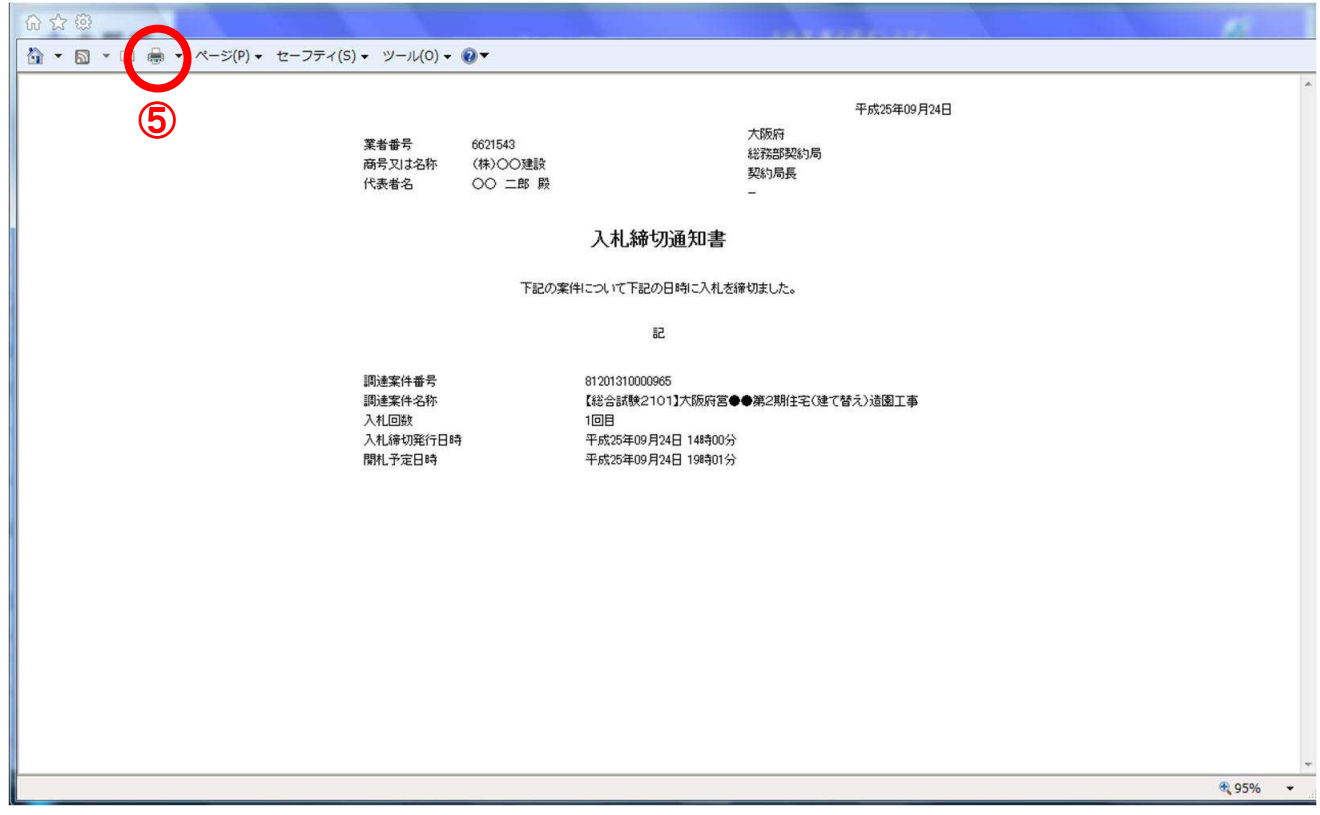

(5) 印刷実行後、④『戻る』ボタンをクリックすると、「入札状況一覧」画面へ戻ります。